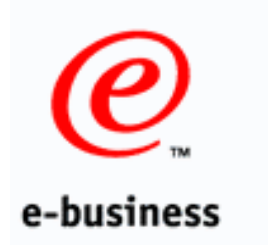

# **SHARE 2001 Technical Conference**

### **RACF PKIServ SPE - Demonstration**

**March 1, 2001 - Session 1744 Jim Sweeny tel: (845) 435-7453 email: jsweeny@us.ibm.com**

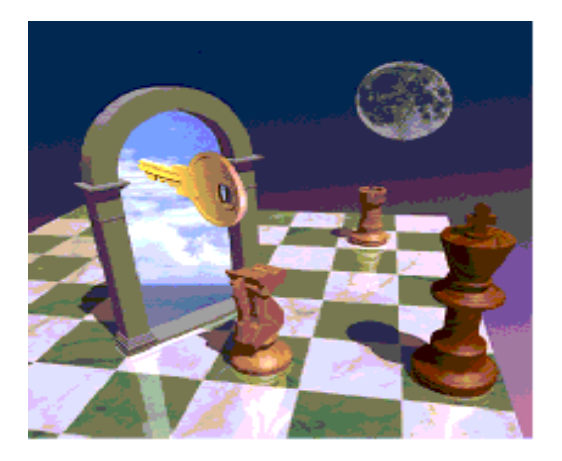

© Copyright IBM Corporation, 2001

#### **Overview**

#### **Demo**

**Screen Cam**

**Implementation details**

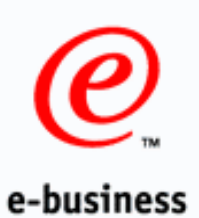

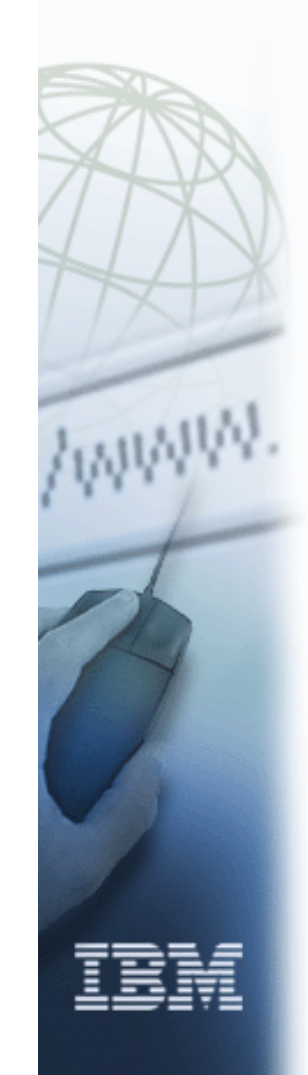

- **A web based Certificate Authority application that utilizes RACF to generate and deliver certificates to end users.**
- **Provided as an SPE on OS/390 V2R10**
	- **RACF APAR OW45211, PTF UW74164**
	- **SAF APAR OW45212, PTF UW74113**
- **Roughly Equivalent to the IBM HTTP Server's CaServlet**

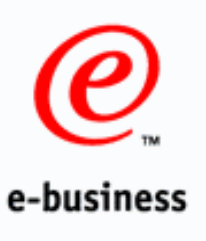

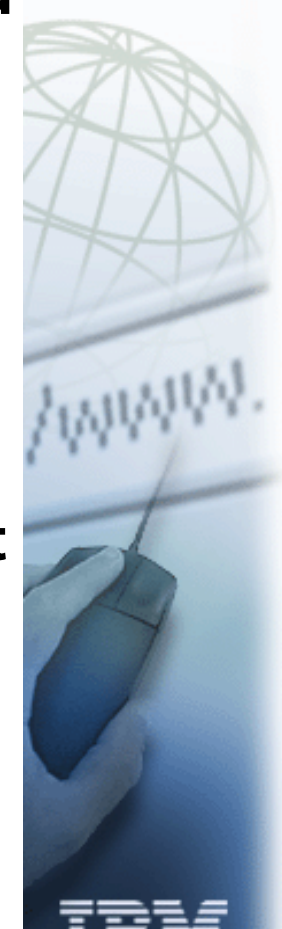

# **Overview - PKI Services SPE Contents**

■ New SAF Callable Service R\_PKIServ (IRRSPX00)

Affects BCP component which requires a co-requisite SAF APAR/PTF

RACF Glue Routine for IRRRPX00 (IRRRPXGL)

► Allows REXX program to call new SAF callable service

SMF Unload - Support two new record types for GENCERT and EXPORT

**▶ Sample materials** 

- ► Downloadable from RACF webpage http://www.s390.ibm.com/products/racf/webca.html
	- HTML pages and certificate templates contained in a conf file
	- Connector REXX execs (CGIs) to process the above
- **Documentation** 
	- ► PTF documentation shipped as a samplib part, IRR45211
		- Has RACF pub updates only (SAG, Callables Services, etc)
	- ► Downloadable from RACF webpage http://www.s390.ibm.com/products/racf/webca.html
		- Install and use information including pointers to Web Server admin/doc for setup considerations supplied by ITSO security redbook.

e-business

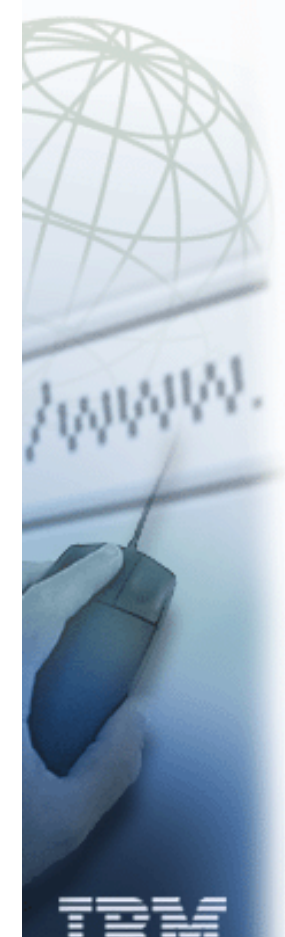

# **Overview - Setup / Usage Concepts**

- System Programmer installs PTF
- RACF Administrator creates RACF profiles to protect the callable service and RACDCERT functions
- RACF Administrator also creates a CA certificate and private key to use for signing
- Web Administrator configures the IBM HTTP webserver and customizes the web pages for the PKISERV application
- Web users point their browsers to the main URL either directly or via a link from elsewhere
	- May request certificates for their browsers or other servers
	- Always prompted for userid/password before request is submitted
- REXX CGIs process the request info and invoke the new R\_PKIServ Callable Service For GENCERT
- Callable Service invokes RACF's RACDCERT GENCERT functionality
	- If successful, certificate is created on the spot and a transaction ID is returned
- User follows revtrieval web pages to pickup certificate
- REXX CGIs process the transaction ID and invoke the new R\_PKIServ Callable Service For EXPORT
- Returned web page either install certificate into the user's browser or allows the user to save the certificate elsewhere.
- Certificate remains in RACF mapped to the user's userid

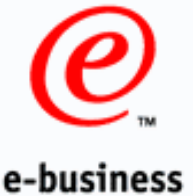

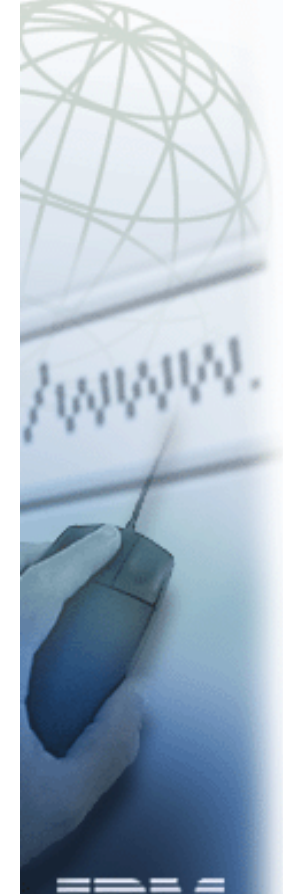

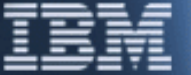

#### **Overview - Structure**

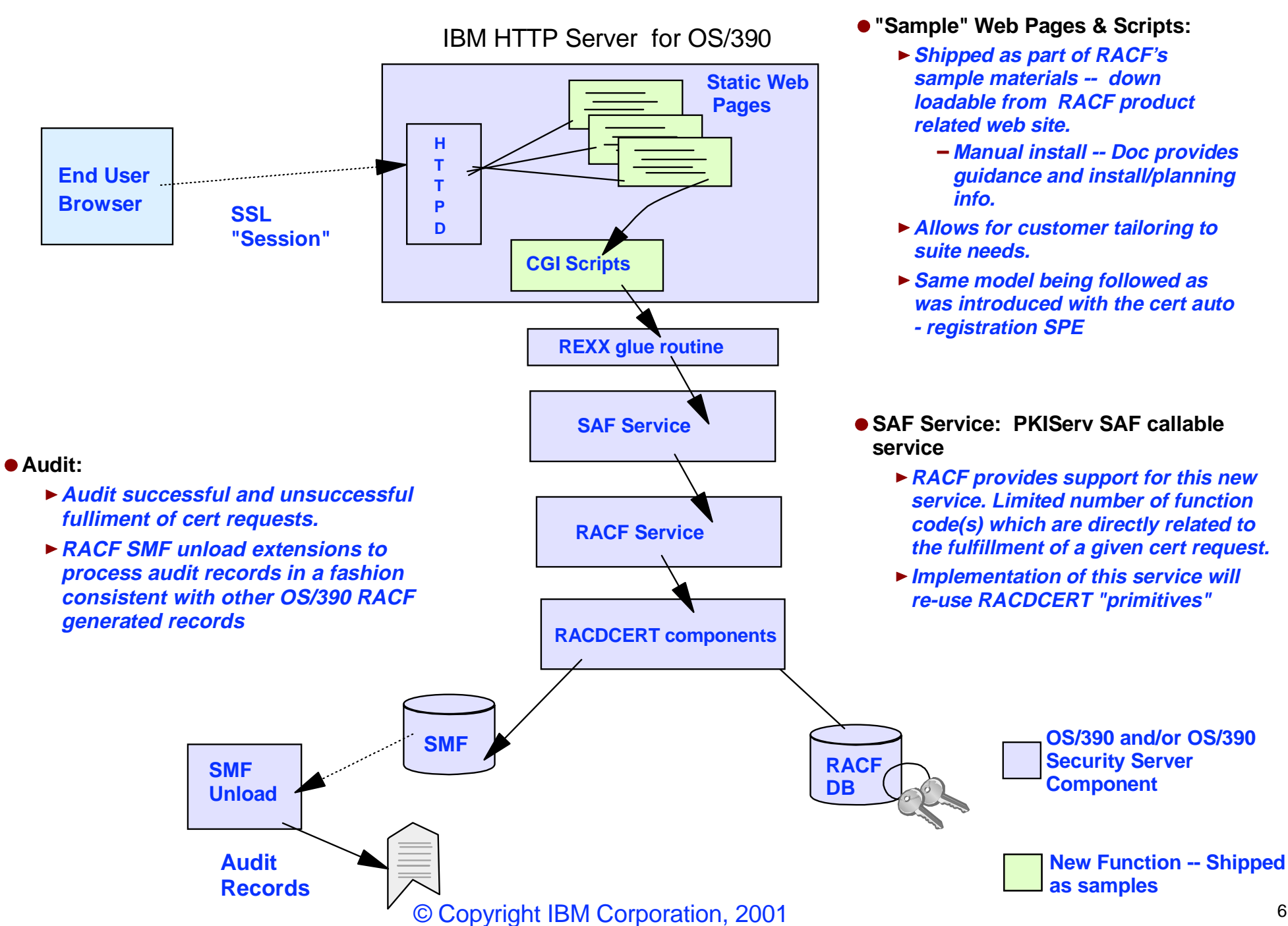

# **Webserver Directory Structure Webserver Directory Structure**

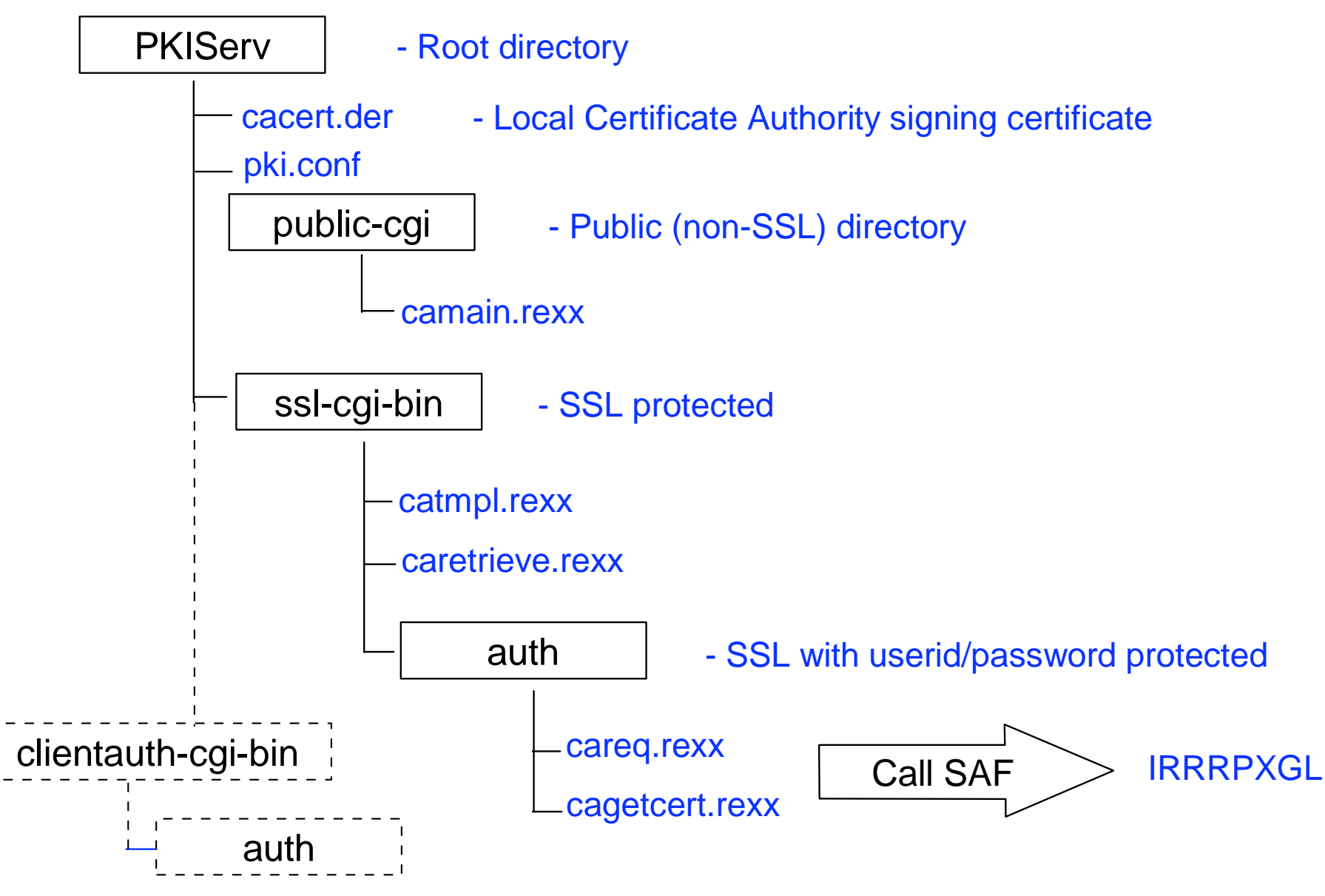

© Copyright IBM Corporation, 2001

# **The Conf File - Certificate Templates**

- **pki.conf The conf file contains a mixture of true HTML and HTML like tags. The main tags divide the file into sections, APPLICATION, TEMPLATE, and INSERT, where APPLICATION and TEMPLATE may contain various subsections, named fields, and substitution variables:** 
	- ► <APPLICATION> ... </APPLICATION> Lists the certificate templates to be supported **by a given application**
		- **<CONTENT> ... </CONTENT> Contains HTML for the main page. The certificate templates supported are identified by named fields**
	- **<TEMPLATE> ... </TEMPLATE> Describes the fields that make up one certificate template**
		- **<CONTENT> ... </CONTENT> Contains the HTML for the second page. Lists the fields modifiable by the user**
		- **<APPL> ... </APPL> Lists the fields to be supplied by the application. For PKISERV, UserId is the only supported field**
		- **<CONSTANT> ... </CONSTANT> Lists the hardcoded certificate field values**
		- **<SUCCESSCONTENT> ... </SUCCESSCONTENT> Contains the HTML to be presented if the request was successful**
		- **<FAILURECONTENT> ... </FAILURECONTENT> Contains the HTML to be presented if the request was not successful**
		- **<RETRIEVECONTENT> ... </RETRIEVECONTENT> Contains the HTML to be presented to enable retrieving the certificate**
		- **<RETURNCERT> ... </RETURNCERT> Contains the HTML to be presented once the certificate has been retrieved.**

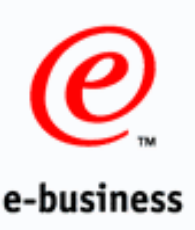

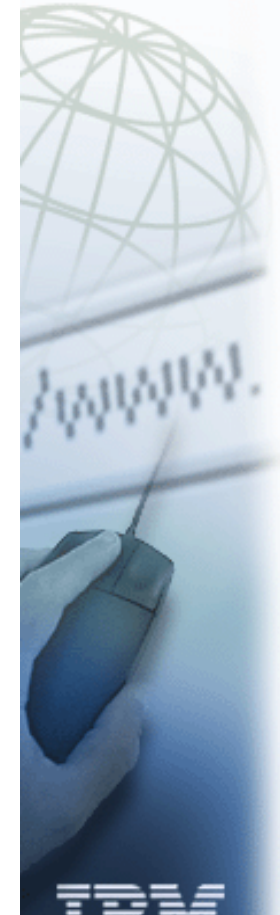

# **Define Your CA Certificate in RACF**

RACDCERT GENCERT CERTAUTH WITHLABEL('Local SAF CA') SUBJECTSDN(OU('Jim''s RACF CA') O('IBM') C('US')) NOTBEFORE(DATE(2000/01/01)) NOTAFTER(DATE(2011/04/30))

#### RACDCERT LIST(LABEL('Local SAF CA')) CERTAUTH

Digital certificate information for CERTAUTH:

 Label: Local SAF CA Certificate ID: 2QiJmZmDhZmjgdOWg4GTQOLBxkDDwUBA Status: TRUST Start Date: 2000/01/01 00:00:00 End Date: 2011/04/30 23:59:59 Serial Number:  $>00A8<$  Issuer's Name: >OU=Jim's RACF CA.O=IBM.C=US< Subject's Name: >OU=Jim's RACF CA.O=IBM.C=US< Key Usage: CERTSIGN Private Key Type: Non-ICSF Private Key Size: 1024 Ring Associations: \*\*\* No rings associated \*\*\*

© Copyright IBM Corporation, 2001

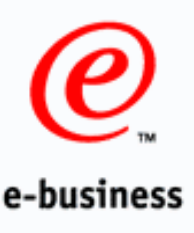

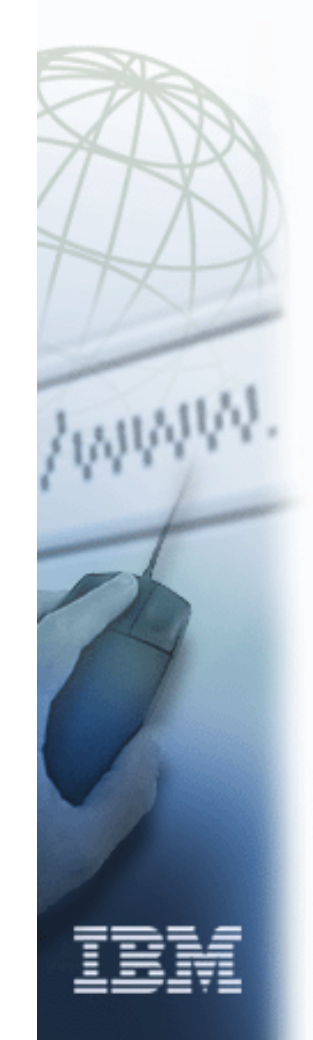

# **Demo - Stooges and The White House**

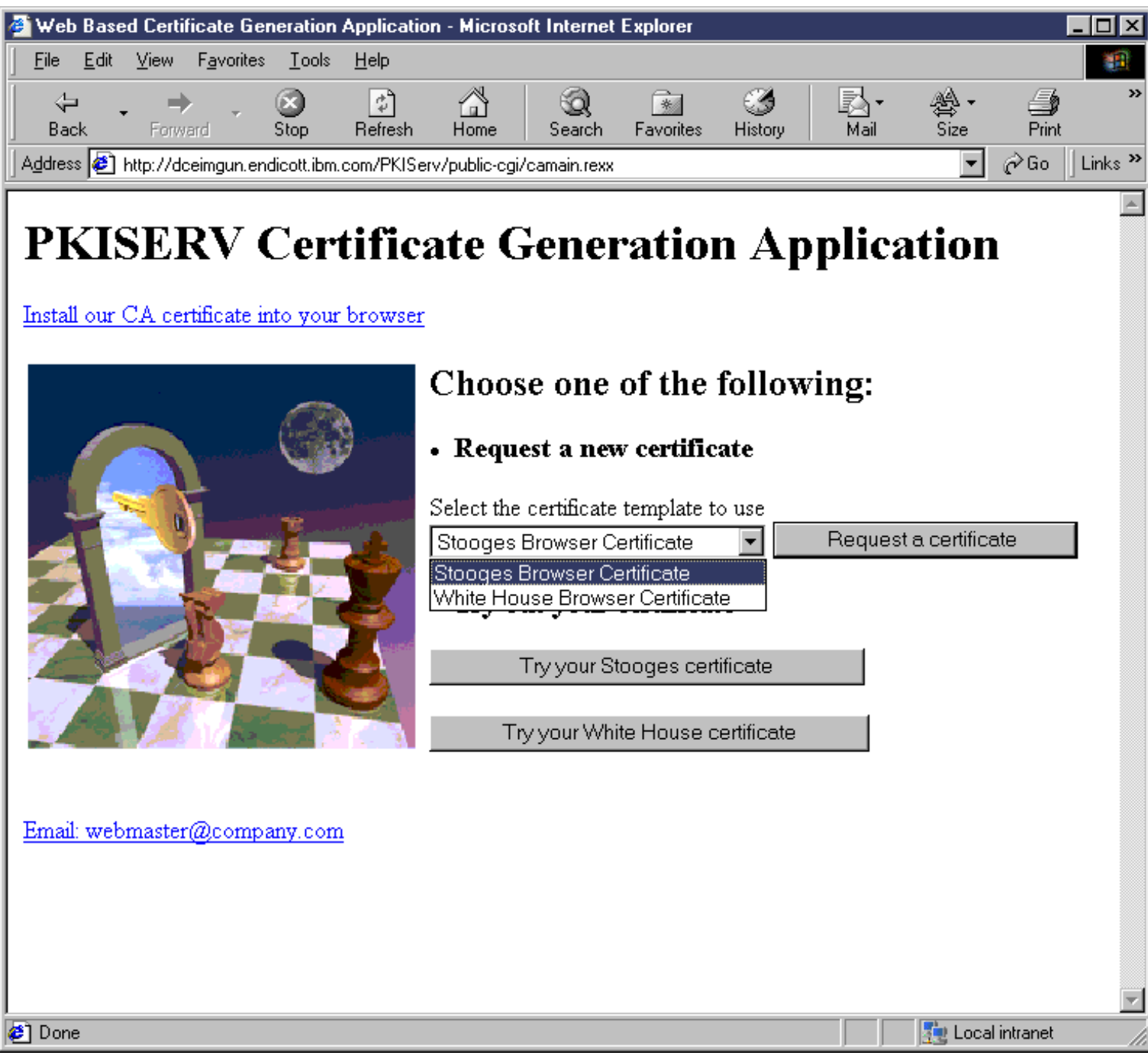

### **Sample Application**

```
© Copyright IBM Corporation, 2001
</APPLICATION> 11The SELECT creates the 
                                               template choice dropdown
                                           Trying the certificate invokes SSL client 
                                           authentication through 2nd webserver
<APPLICATION NAME=PKISERV><CONTENT><HTML><HEAD><TITLE> Web Based Certificate Generation Application </TITLE>
%%-copyright%%
</HEAD><BODY><H1>PKISERV Certificate Generation Application</H1>
<A HREF="/PKIServ/cacert.der">Install our CA certificate into your browser </A>
<p>
<table border=0><tr><td><IMG SRC="/PKIServ/chess.gif" BORDER=0 WIDTH=250 HEIGHT=250><BR><BR>
</td><td></td><td><H2>Choose one of the following:</H2>
<li><h3>Request a new certificate</h3>
<FORM name=mainform METHOD=GET ACTION="/PKIServ/ssl-cgi/catmpl.rexx">
Select the certificate template to use<br>
<SELECT NAME="Template">
 %%Stooges Browser Certificate%%
     <OPTION>Stooges Browser Certificate
 %%White House Browser Certificate%% <OPTION>White House Browser Certificate</SELECT>
<INPUT TYPE="submit" VALUE=" Request a certificate ">
</FORM><li><h3>Try out your certificate</h3>
<FORM name=admform METHOD=GET ACTION="/PKIServ/clientauth-cgi/auth/stooge.rexx">
<INPUT TYPE="submit" VALUE=" Try your Stooges certificate ">
</FORM><FORM name=admform METHOD=GET ACTION="/PKIServ/clientauth-cgi/auth/whitehouse.rexx">
<INPUT TYPE="submit" VALUE="Try your White House certificate">
</FORM></td></tr></table>
<p> %%-pagefooter%%
</BODY>
</HTML>
</CONTENT>
```
### **Sample Template - Stooges**

© Copyright IBM Corporation, 2001 TEMPLATE NAME=Stooges Browser Certificate> CONTENT>HTML><HEAD><TITLE> Web Based SAF Certificate Generation Application Pg 2</TITLE></HEAD> BODY>H1> [tmplname] </H1> H2>Choose one of the following:</H2> p><ul><h3><li>Request a New Certificate</h3> FORM NAME="CertReq" METHOD=POST ACTION="/PKIServ/ssl-cgi-bin/auth/careq.rexx"> INPUT NAME="Template" TYPE="hidden" VALUE="[tmplname]"> %%PublicKey[browsertype]%% INPUT TYPE="reset" VALUE="Clear">/FORM> p><H3><li>Pick Up a Previously Issued Certificate</H3> FORM NAME="PUCert" METHOD=GET ACTION="/PKIServ/ssl-cgi-bin/caretrieve.rexx"> INPUT NAME="Template" TYPE="hidden" VALUE="[tmplname]"> INPUT TYPE="submit" VALUE="Retrieve your certificate"> /FORM> /ul><p><A HREF="mailto:webmaster@company.com">Email: webmaster@company.com</A> /BODY></HTML> /CONTENT> APPL>%%UserId%%/APPL> CONSTANT>%%KeyUsage=handshake%%  $%$   $%$   $N$ ot  $A$ fter=365 $%$ %%OrgUnit=Stooge template certificate%% %%Org=Stooge Certs Inc%% %%Locality=Poughkeepsie%% %%StateProv=New York%%%%Country=US%% %%SignWith=SAF:CERTAUTH/Local SAF CA%% %%CommonName=%%/CONSTANT> .. more sections .../TEMPLATE> Public key created by the browser CGI provides the User ID Remaining info hardcoded

### **Sample Template - White House**

```
© Copyright IBM Corporation, 2001
<TEMPLATE NAME=White House Browser Certificate><CONTENT><HTML><HEAD><TITLE> Web Based SAF Certificate Generation Application Pg 2</TITLE></HEAD>
<BODY><H1> [tmplname] </H1>
<H2>Choose one of the following:</H2>
<p><ul><h3><li>Request a New Certificate</h3>
<FORM NAME="CertReq" METHOD=POST ACTION="/PKIServ/ssl-cgi-bin/auth/careq.rexx"> 
<INPUT NAME="Template" TYPE="hidden" VALUE="[tmplname]">
%%PublicKey[browsertype]%%
<INPUT TYPE="reset" VALUE="Clear"></FORM><p><H3><li>Pick Up a Previously Issued Certificate</H3>
<FORM NAME="PUCert" METHOD=GET ACTION="/PKIServ/ssl-cgi-bin/caretrieve.rexx">
<INPUT NAME="Template" TYPE="hidden" VALUE="[tmplname]">
<INPUT TYPE="submit" VALUE="Retrieve your certificate">
</FORM></ul><p><A HREF="mailto:webmaster@company.com">Email: webmaster@company.com</A>
</BODY></HTML>
</CONTENT>
<APPL>%%UserId%%\langle APPL\rangle<CONSTANT> %%KeyUsage=handshake%%
 %%NotAfter=365%%%%Org=Federal Government%%
  %%Locality=Washington%%
  %%StateProv=DC%% %%Country=US%%
  %%SignWith=SAF:CERTAUTH/Local SAF CA%%
  %%CommonName=%%</CONSTANT>
... more sections ...</TEMPLATE>
                                                      Public key created by the browser
                                           CGI provides the User ID
                                                         Remaining info hardcoded. 
                                                         OrgUnit not specified
```
# **Add EXIT logic to careq.rexx**

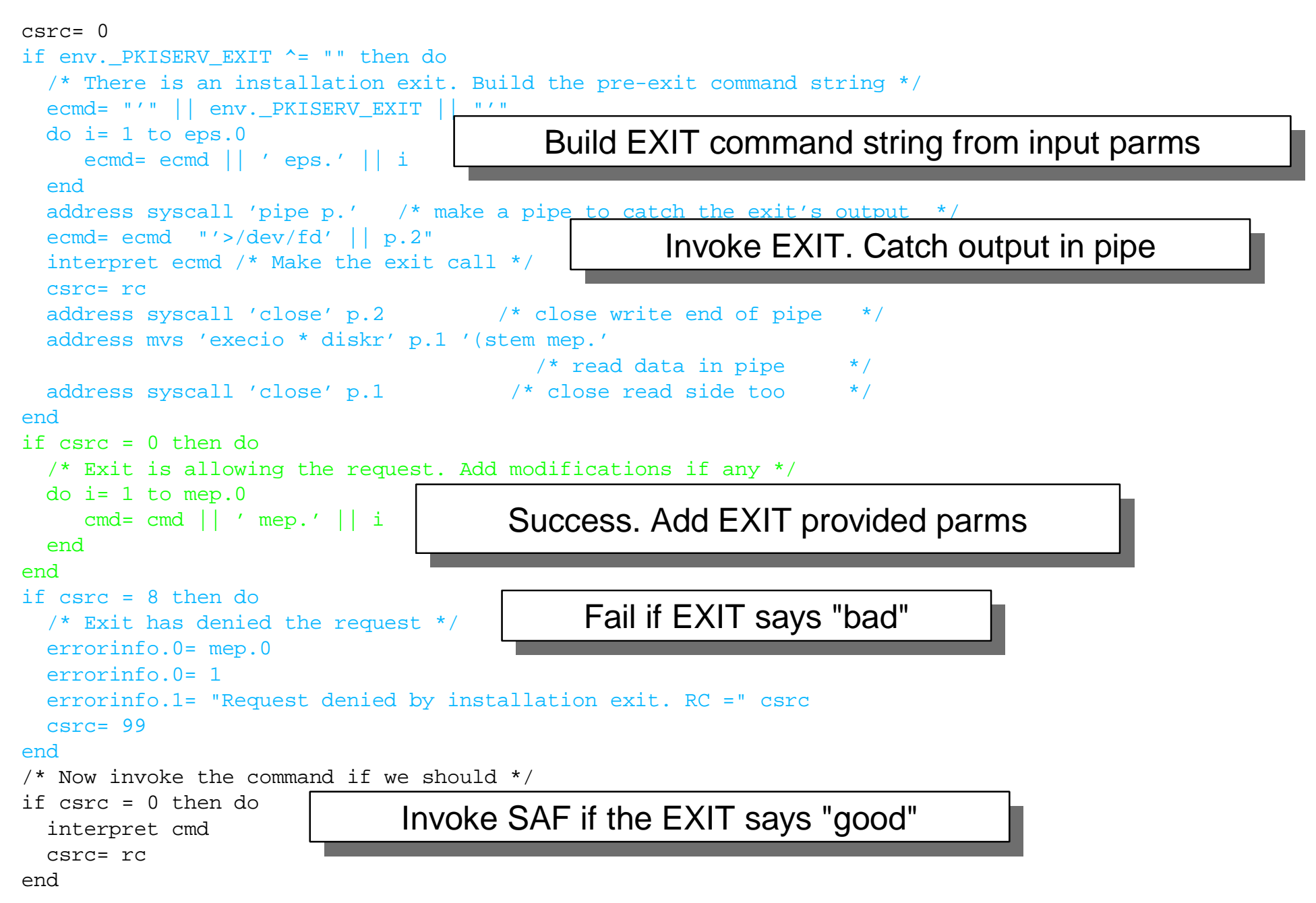

# **The EXIT - A UNIX Executable**

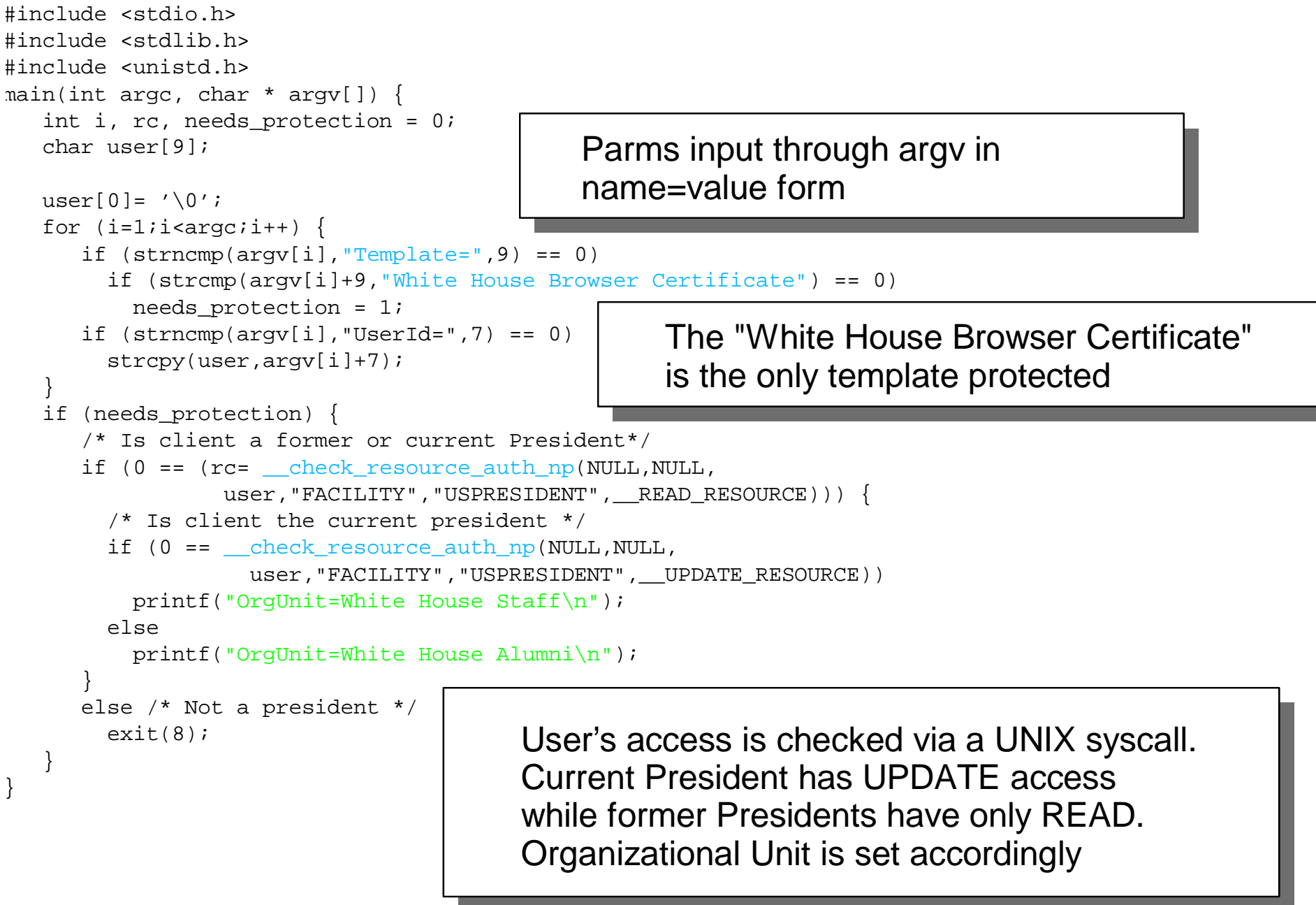

#### Directives - Webserver 1

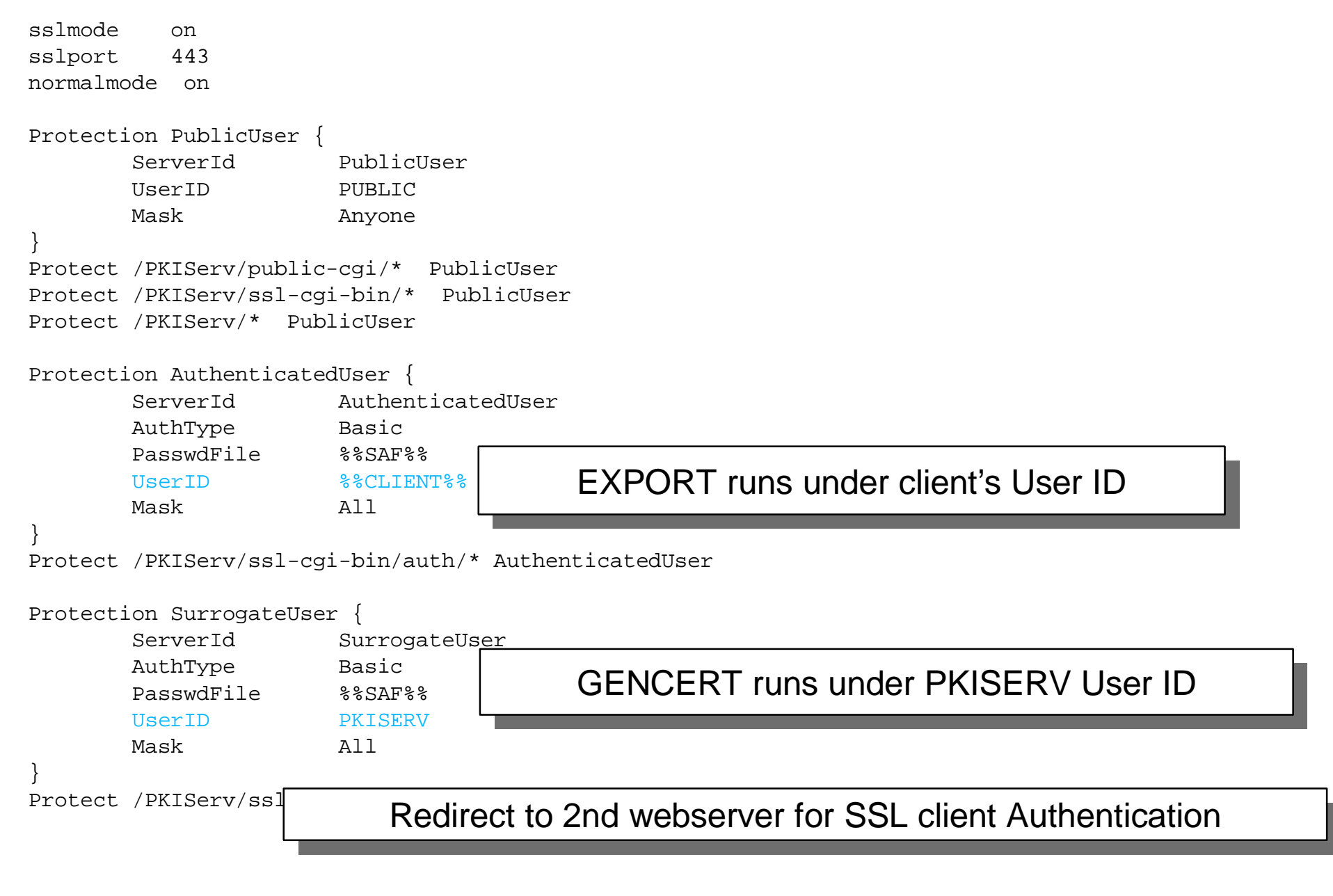

Redirect /PKIServ/ssl-cgi/\* https://<server-domain-name>/PKIServ/ssl-cgi-bin/\* Redirect /PKIServ/clientauth-cgi/\* https://<server-domain-name>:1443/PKIServ/clientauth-cgi-bin/\*

#### Directives - Webserver 2

sslmode onsslport 1443 normalmode offProtection AuthenticatedClient { ServerId AuthenticatedClient AuthType Basic UserID %%CERTIF%% SSL CLIENTAUTH Client Mask Anyone } Protect /PKIServ/clientauth-cgi-bin/auth/\* AuthenticatedClient Protection WhiteHouseClient { ServerId WhiteHouseClient AuthType Basic UserID %%CERTIF%% SSL CLIENTAUTH Client Organization "Federal Government" Mask Anyone These CGIs runs under client's User ID as determined by certificate Ditto except subject's organization must be "Federal Government"

Protect /PKIServ/clientauth-cgi-bin/auth/whitehouse\* WhiteHouseClient

}

## **Test login CGI - stooge.rexx**

```
© Copyright IBM Corporation, 2001
/* REXX */
'cgiutils -ct text/html'
\text{env} = \text{""}do i=1 to __environment.0
  parse var __environment.i varname '=' data
  env.varname = dataend/* Put these details into stem printablecert */
printablecert.0 = 7printablecert.1= "<b>Serial #:" env.HTTPS_CLIENT_CERT_SERIAL_NUM"</b>"
printablecert.2= "<b>CN=" env.HTTPS_CLIENT_CERT_COMMON_NAME"</b>"
printablecert.3= "<b>OU=" env.HTTPS CLIENT CERT ORG UNIT"</b>"
printablecert.4= "<b>> O=" env.HTTPS CLIENT CERT ORGANIZATION"</b>"
printablecert.5= "<b>L=" env.HTTPS CLIENT CERT LOCALITY"</b>"
printablecert.6= "<br />b>SP=" env.HTTPS CLIENT CERT STATE OR PROVINCE"</b>"
printablecert.7= "<b>C=" env.HTTPS_CLIENT_CERT COUNTRY"</b>"
say "<h1>Stooge Information:</h1>"
say "<table border>"say "<tr><td>" printablecert.1 "</td><td rowspan=7>"
if env._BPX_USERID = "MOE" Then
  say '<img src="/PKIServ/clientauth-cgi-bin/test/moe.jpg">'
else if env._BPX_USERID = "LARRY" Then
  say '<img src="/PKIServ/clientauth-cgi-bin/test/larry.jpg">'
else if env._BPX_USERID = "CURLY" Then
  say '<img src="/PKIServ/clientauth-cgi-bin/test/curly.jpg">'
else do say '<FORM name=admform METHOD=GET ',
'ACTION="http://dceimgun.endicott.ibm.com//PKIServ/clientauth-cgi/auth/whitehouse.rexx">'
 say "<b>----- Client is not a stooge -----</b><p>"
  say '<INPUT TYPE="submit" VALUE="Goto the White House">'
endsay "</td></tr>><tr>>tcl>" printablecert.2 "</td></tr>"
say "<tr>>>td>" printablecert.3 "</td></tr>"
say "<tr>>>td>" printablecert.4 "</td></tr>"
say "<tr>>>td>" printablecert.5 "</td></tr>"
say "<tr><td>" printablecert.6 "</td></tr>"
say "<tr><td>" printablecert.7 "</td></tr>></table>"
return 0 Certificate info contained in 
                                                    environment vars_BPX_USERID contains 
                                                                  userid that certificate maps to
```
# **Test login CGI - whitehouse.rexx**

```
/* REXX */
'cgiutils -ct text/html'
env = ""do i=1 to environment.0
  parse var __environment.i varname '=' data
  env.varname = dataend/* Put these details into stem printablecert */
printablecert.0 = 7printablecert.1= "<b>Serial #:" env.HTTPS_CLIENT_CERT_SERIAL_NUM"</b>"
printablecert.2= "<b> CN=" env.HTTPS CLIENT CERT COMMON NAME"</b>"
printablecert.3= "<b>OU=" env.HTTPS_CLIENT_CERT_ORG_UNIT"</b>"
printablecert.4= "<b>0=" env.HTTPS_CLIENT_CERT_ORGANIZATION"</b>"
printablecert.5= "<b>L=" env.HTTPS CLIENT CERT LOCALITY"</b>"
printablecert.6= "<b>SP=" env.HTTPS_CLIENT_CERT_STATE_OR_PROVINCE"</b>"
printablecert.7= "<b>C=" env.HTTPS_CLIENT_CERT_COUNTRY"</b>"
say "<h1>White House Information:</h1>"
say "<table border>"
say "<tr><td>" printablecert.1 "</td><td rowspan=7>"
say '<img src="/PKIServ/clientauth-cgi-bin/test/whitehouse.jpg">'
say "</td></tr>"
say "<tr>>>td>" printablecert.2 "</td></tr>"
say "<tr>>>td>" printablecert.3 "</td></tr>"
say "<tr>>>td>" printablecert.4 "</td></tr>"
say "<tr>>>td>" printablecert.5 "</td></tr>"
say "<tr>>>td>" printablecert.6 "</td></tr>"
say "<tr>>>td>" printablecert.7 "</td></tr>"
say "</table>"
                                                   Certificate info contained in 
                                                   environment vars_BPX_USERID not used
```
return 0

#### © Copyright IBM Corporation, 2001

### **References**

#### **RACF Website: http://www.s390.ibm.com/racf/**

**PKISERV - http://www.s390.ibm.com/products/racf/webca.html**

#### **RACF Manuals:**

- **RACF Command Language Reference (SC28-1919)**
- **RACF Security Administrator's Guide (SC28-1915)**
- **RACF Callable Services Guide (SC28-1921)**

#### **IBM HTTP Server Manuals:**

**Planning, Installing, and Using (SC31-8690)**

#### **Other Sources:**

- $\blacktriangleright$  PKIX
	- **http://www.ietf.org/html.charters/pkix-charter.html**
- **X.509v3 Certificate Format**
	- **http://www.entrust.com/s97is.vts (search for 'X.509 Certificate')**

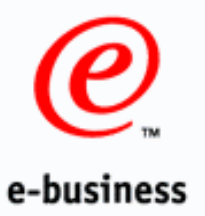

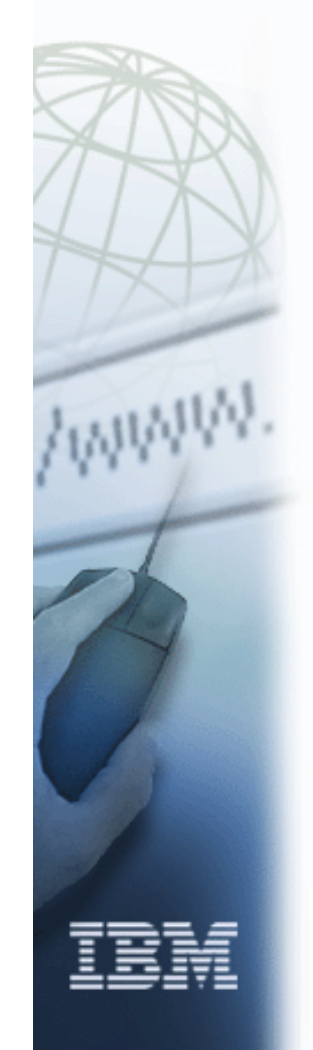